## 2-3校友会パソコン同好会(2015年度第3回) 2015.05.11 J.Katoh

Ⅰ.インターネットでの利用時、過去に閲覧したサイトの情報を削除する パソコンでは、サイトの閲覧速度を上げるため、過去に閲覧した情報を保管しています。 そのため、サイトの内容が更新されているにも関わらず、以前のままの内容が表示されることがある。

## 1.新規の情報に更新する方法(1)

①IE(インターネットエクスプローラ)のツールボタン(歯車型)をクリックする。 ②表示されたウィンドウから「セーフティ」を選択(クリック)する。

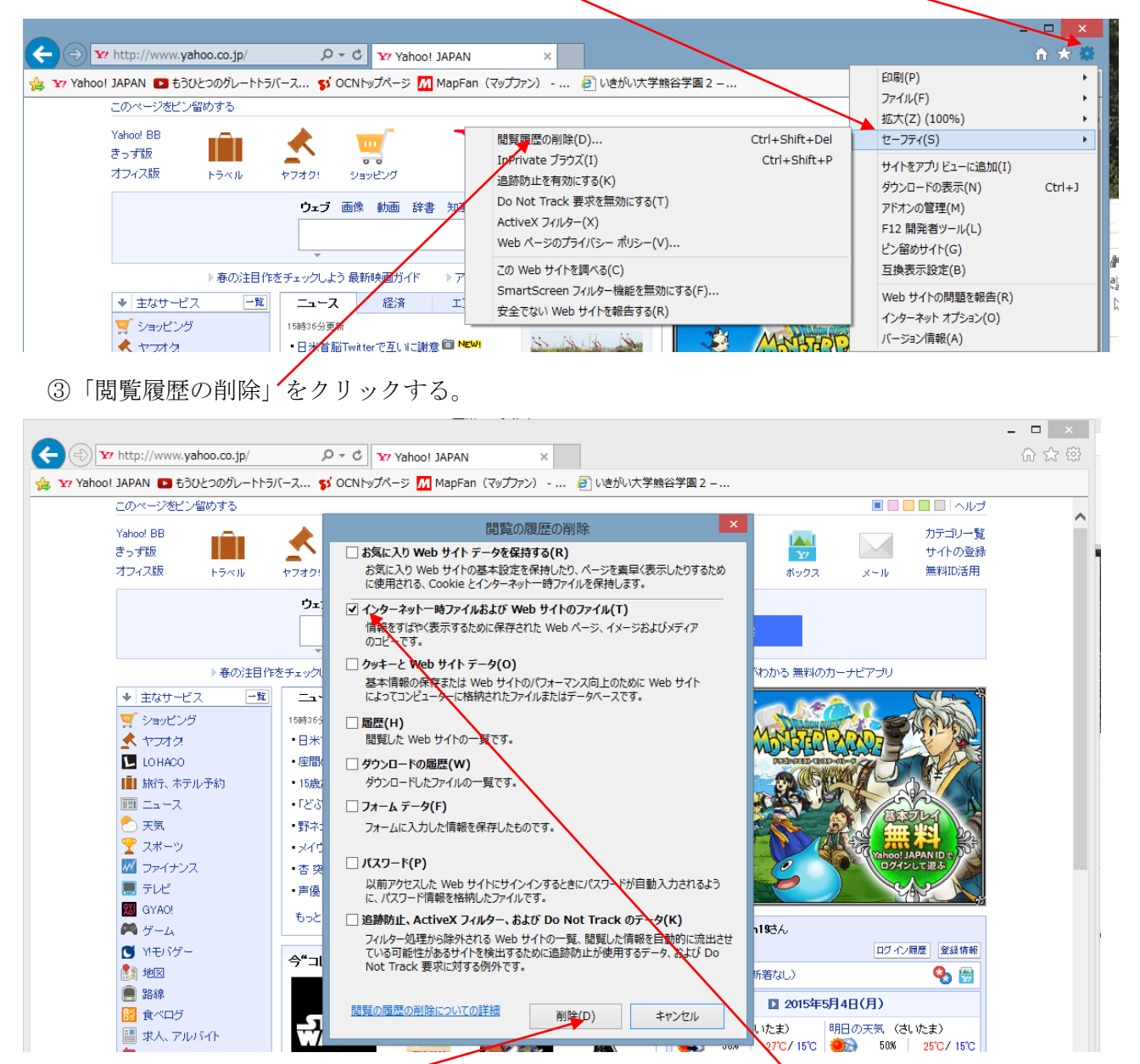

④上記のウィンドウから「インターネット一時ファイルおよび Web サイトのファイル」にレ点(チェック) を入れ、他のレ点(チェック)を外す。(口でクリックするごとに、レ点が ON/OFF する。) ⑤「削除」をクリックすると、一時ファイルが消去され、その後サイトを閲覧すると新規内容となる。

## 2.新規の情報に更新する方法(2)

①ファンクションキー「F5」を押す。これでサイト情報が更新される。

(おまけ)

3.閲覧したサイトの履歴を削除する方法。

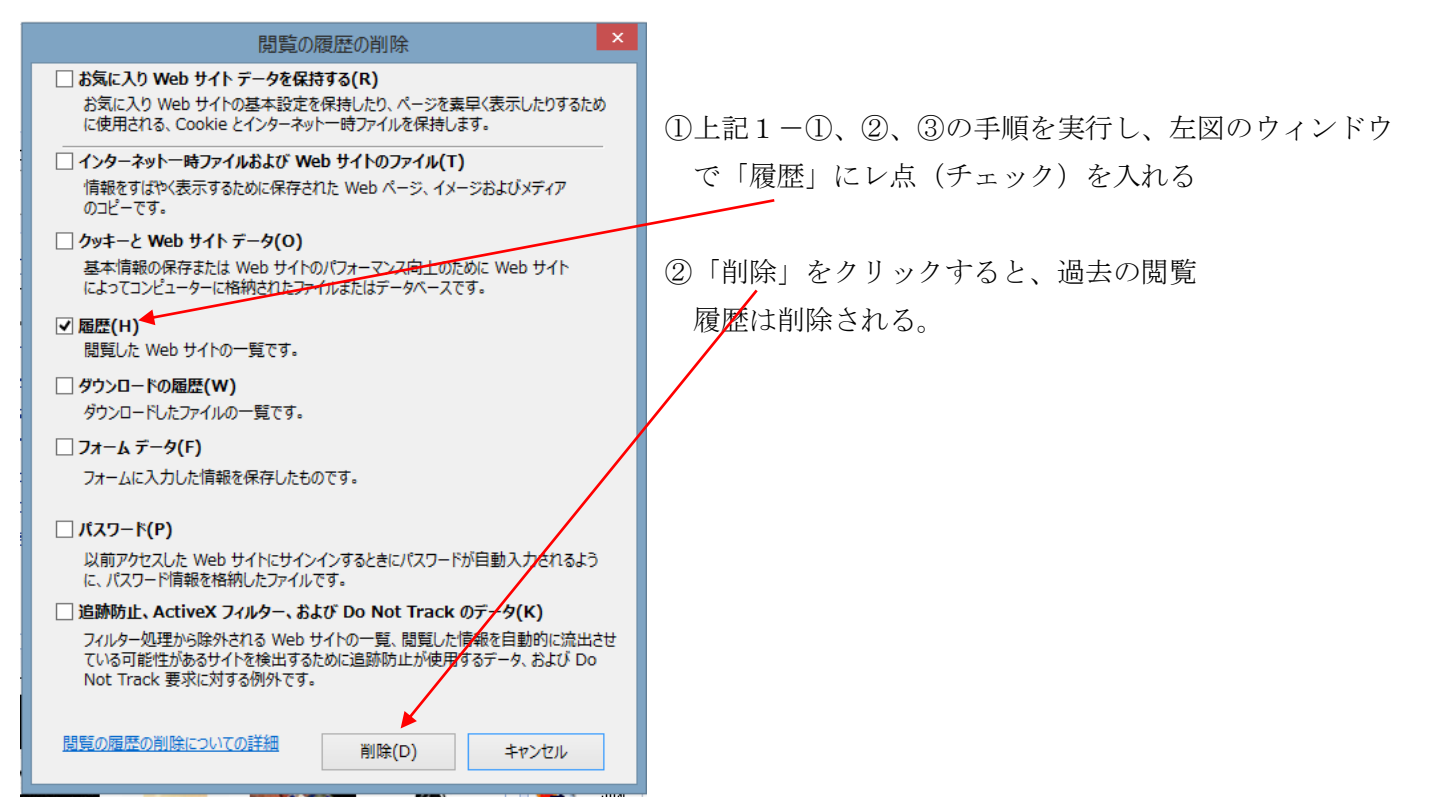

## 4.過去の閲覧履歴を見る方法

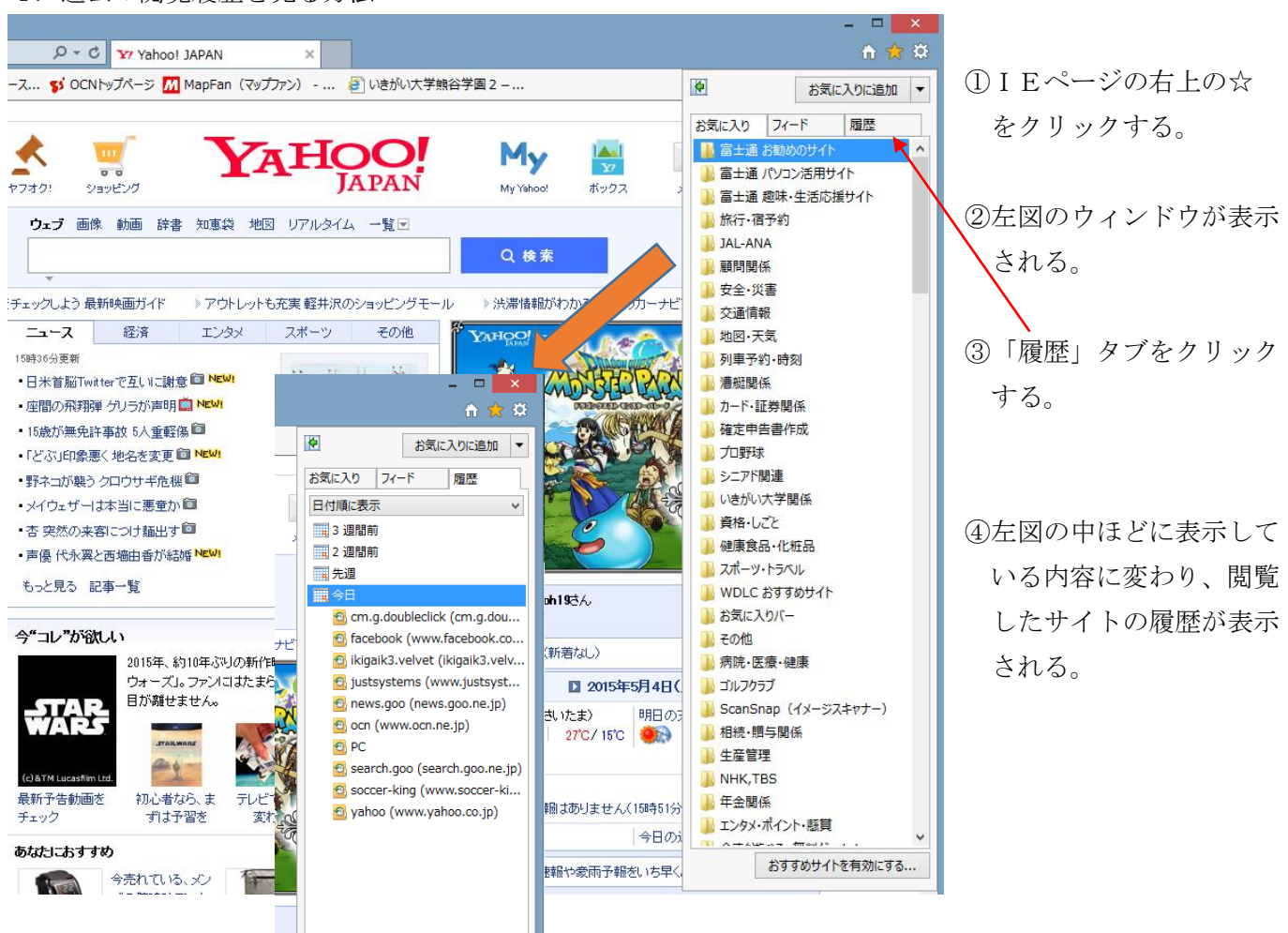

5.IEを起動して最初に閲覧するページを設定する。

(トラブル時<最初に表示されるホームページが、入れ替わってしまったなど>の復帰方法>

(1) 現在のブラウザ(IE)からホームページに設定したいサイトを検索する。

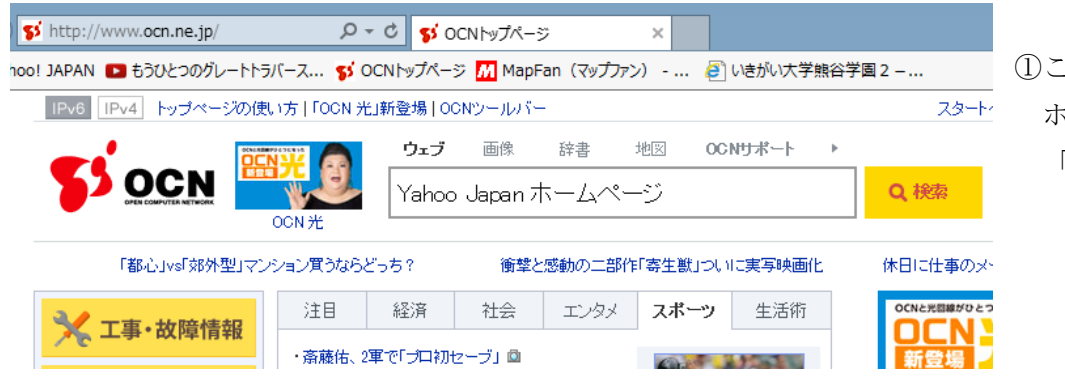

①この例では Yahoo Japan ホームページと入力し、 「検索」をクリックする。

②左図のように、関連する  $A \star 0$ →<br>→ Yz Yahoo! JAPAN ■ もうひとつのグレートトラバース... SS OCNトップページ <mark>「バ</mark> MapFan(マップファン) - ... ● いきがい大学熊谷学園 2 -項目が表示されるので、 ● 検索ツール ▼ 800 Yahoo JAPAN をクリック vahoo japan ホームページ 検索Q する。 ウェブ 辞書 画像 ブログ 地図 Q&A タウンページ  $?$   $\sim$  $-\frac{m}{2}$ スポンサーリンク **SOCN OCNトップへ戻る** > 「楽天市場】 「木一ムページ作成ソフト」·関連グッズを格安通販! www.RAKUTEN.co.jp/ 日本最大級の通販サイトだから最新アイテムから一点ものまで品揃え豊富。 «楽天 関連検索 ポイント10倍·送料無料商品etcサービス充実× japan jam 開連検索: japan jam ホームページヤフージャパン ホームページ ocn ホームページmsn ホームページトヨタ自動車 ホームページ nttドコモ Yahoo! JAPANトップページをホームページに設定しよう Yahoo! JAPANトップページをホームページ に設定しよう. こんなに便利:気になる... Yahoo! JAPAN .<br>|<br>|キャッシュ - 別窓で朋く www.yanou.co.jpr -〒12フィーカのこい!<br>Yahoo! JAPANからのお知らせ、「経験者採用】お客様サポートの契約社員を募集中 ... 新デザイ<br>ンを先行公開中のスマートフォン版Yahoo! JAPANから「あなたへのおすすめ」 でよく読まれた<br>記事をご紹介。 1. フル出場の本田、伊紙は一定の評価「犠牲的な ...

 $\bigodot$   $\boxed{\mathbf{Y}$  http://www.yahoo.co.jp/  $\sqrt{2}$   $\sqrt{C}$   $\sqrt{Y'}$  Yahoo! JAPAN  $\times$ ☆ Yz Yahoo! JAPAN ■ もうひとつのグレートトラバース... な OCNトップページ <mark>「/」</mark> MapFan (マップファン) - ... @ いきがい大学熊谷学園 2 -このページをピン留めする **FELLING** Yahoo! BE カテゴリー覧<br>サイトの登録 **AHOO!** My T  $\searrow$ きっず版  $\sum_{n \geq n}$ ioo<br>Arasik^i^ オウィス版 無料ID洋用  $65x$ ウェブ 画像 動画 辞書 知恵袋 地図 リアルタイム 一覧区 II. Q検索 ▶春の注目作をチェックしよう 最新映画ガイド → アウトレットも充実 軽井沢のショッピングモール ▶ 渋滞情報がわかる 無料のカーナビアプリ | ニュース | 経済 | エンタメ | スポーツ | その他 → 主なサービス  $-\mathbf{E}$ テレビ東京の人気番組をまるごと無料配信! 層 ショッピング 18時8分更新  $*$ →朴大統領 安倍首相演説を批判■■ NEW ネットもう **D**LOHACO ドローン規制は行き過ぎか |■ 旅行、ホテル予約 ■ 座間の飛翔弾 ゲリラが声明■

③YAHOO のホームページが 表示されたらツールボタン (歯車型)をクリックする。

④左図のウィンドウが開く 「インターネットオプション」 をクリックする。

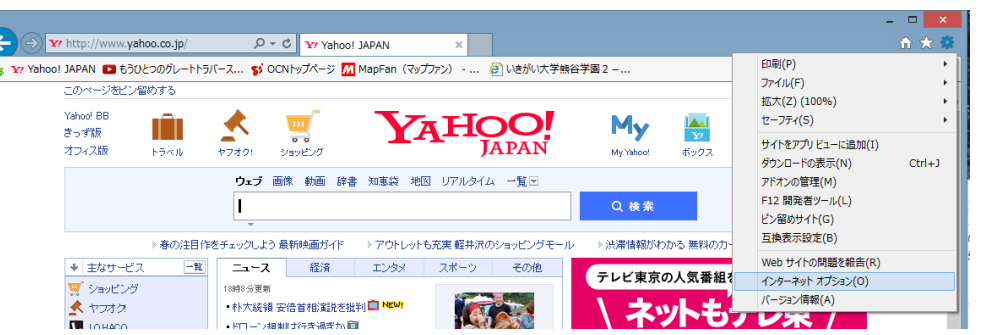

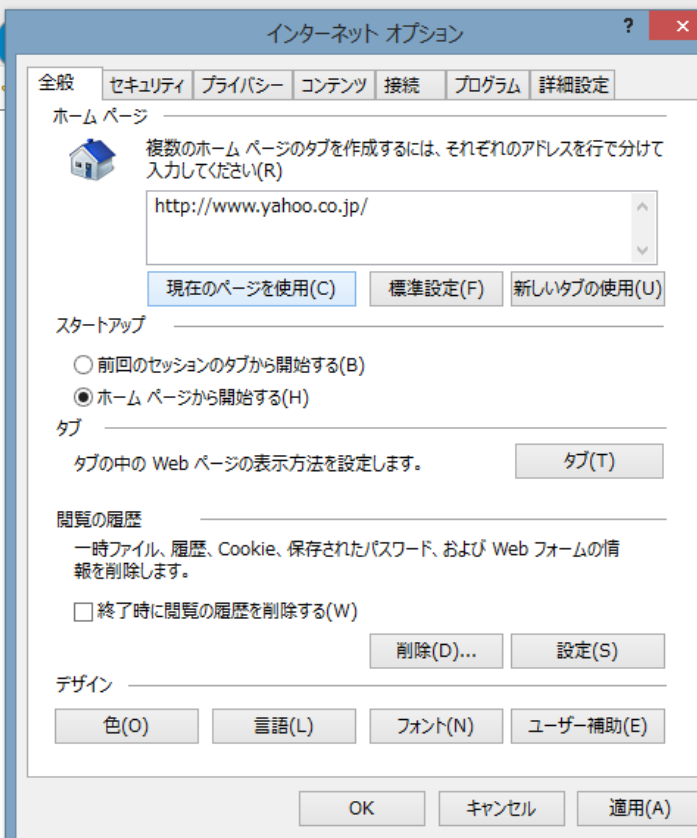

⑤左図のウィンドウが表示される。

⑥「現在のページを使用」をクリックする。

⑦現在表示中のサイトのURLが表示される。

⑧「OK」をクリックすると、現在のページが IEを開いたときの最初のページに設定される。